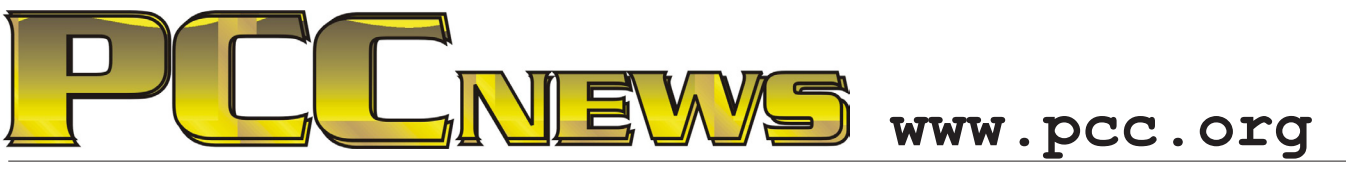

June 3, 2011 7:30 pm Main Meeting *Volume 23 Number 10*

# **How To Do It Different**

*One of the things that computers teach us is that there are many ways to accomplish the same task. And not just with Windows.*

*If you think you are stuck in Windows just because your applications run there, think again.* 

*tasks in alternate platforms, such as Linux and Apple's OS-X. Both of these platforms offer simpler and more elegant ways to do tasks that Windows users commonly perform.*

*No, we're not just talking office suites here, though* 

*There are many ways to accomplish the same task, and many of the better ones are not on Windows. Sure, Windows is still the largest user base out there, but that has led many applications d <sup>e</sup> <sup>v</sup> <sup>e</sup> l <sup>o</sup> p <sup>e</sup> <sup>r</sup> <sup>s</sup> <sup>o</sup> <sup>n</sup> othe <sup>r</sup> platfor <sup>m</sup> <sup>s</sup> to concentrate on making better,* 

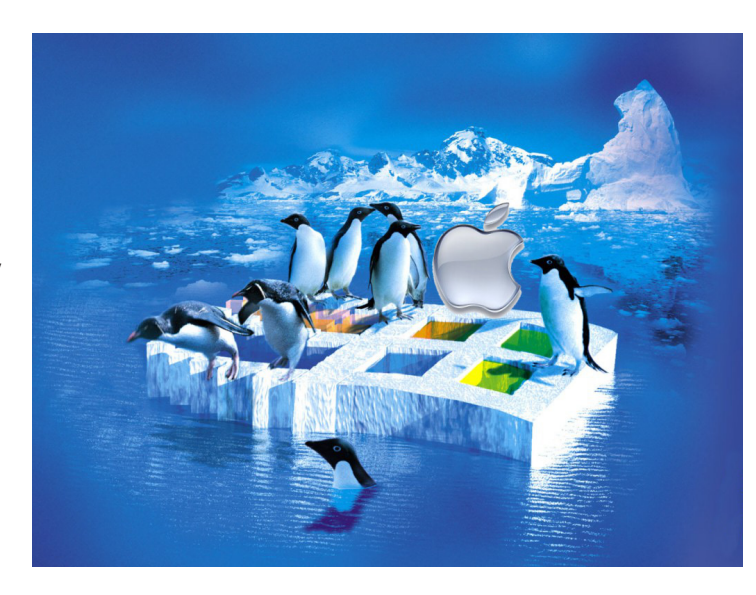

*they will certainly be discussed. There are many alternatives for digital imaging, Web browsing*, *Internet usage, and anything else you do on computer. You can also accomplish things that cannot be done in Windows alone.*

*You say you're a* 

*friendlier applications on other platforms as a way to convince you to try their platform.*

*This month, Verne Perry and Jan Fagerholm will* 

*Windows user and can't see a reason to change that? Come to the Main Meeting and find out why you might change. See you there!*

**This Lite-On 24 X iHAS424-98 writes 4.7GB of data in about five and a half minutes to**  *show you how to do common Windows* 

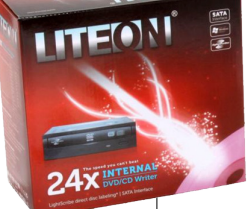

**DVD+R/-R, in all DVD formats. Intelligent features such as a 2MB buffer, Smart-Burn buffer under-run and ABS system reducing vibration and noise work together to ensure that you get accurate, working copies every time. Playback is just as reliable with Smart-X technology for smooth, stable Audio CD, VCD, and DVD playback and data extraction. Using dual-layer burning, store 8.5GB of data. LightScribe enables you to create your personalized labels. And, it's YOURS for the price of a raffle ticket.**

Tickets are  $\frac{1}{2}$  each, available where you sign in. Need not be present to win.

### **What's Inside:**

*Newsletter Information.........................2 PC Community Officers........................2 About PC Community ..........................2 PCC Announcements............................3 Map to PCC Clubhouse .......................3*

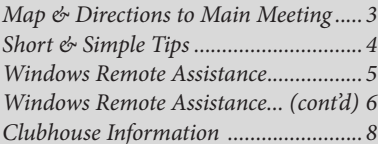

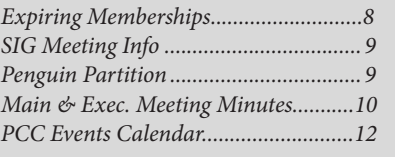

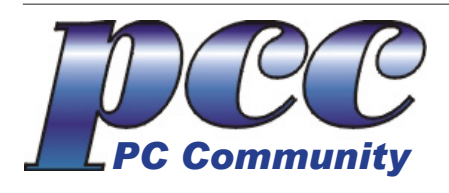

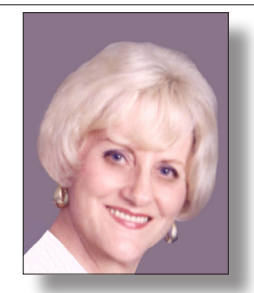

**EDITOR lcms@pacbell.net Elsie Smith Associate Editor: Jan Fagerholm**

#### Online Editor: Diane George

Contributors: Bayle Emlein, Jan Fagerholm, Diane George, Chuck Horner and Elsie Smith.

Deadline: Copy must be submitted no later than the second Saturday prior to the main meeting. Check the newsletter calendar for the date. Submissions should be made by e-mail to the editor, **lcms@pacbell. net**. Advertising rates are available from the editor.

Contents © 2010 PC Community, except as noted. Permission for reproduction in whole or in part is granted to other computer user groups for internal, non-profit use, provided credit is given to PC Community and to the authors of the material.

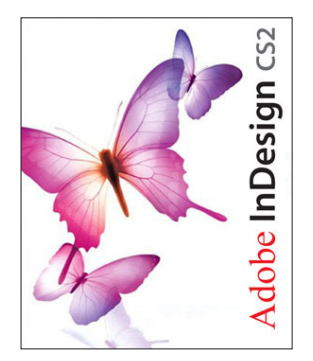

Adobe InDesign CS2 is used to publish PCC News

*PCC News* is the monthly newsletter of PC Community (PC Clubhouse) P.O. Box 55513 Hayward, CA 94545-0513

### **PCC Officers and Staff**

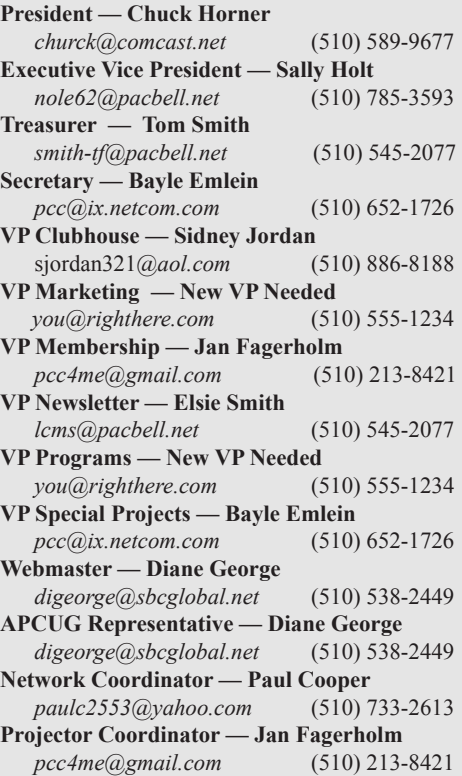

## **Board of Directors**

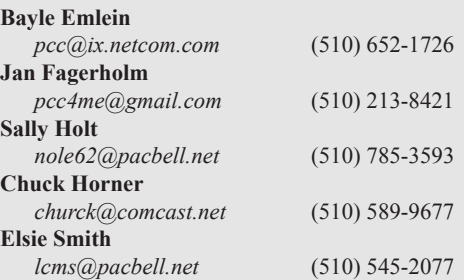

#### **Clubhouse Hours**

The Hayward Adult School has changed its schedule, affecting the Clubhouse hours. Schedule is as follows:

Wednesdays - 4:00 PM to 7:00 PM Saturdays: 8:30 AM to 1:00 PM Clubhouse Phone # **510-537-4138**

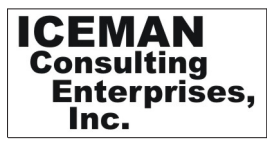

*Thanks to PCC Member Chris Yager, ICEMAN Consulting Enterprises, Inc., for printing PCCNews.* iceman@prado.com - (510) 317-5900

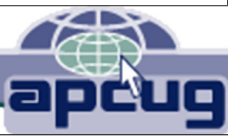

# **About PC Community**

PC Community is a computer users group for people who wish to expand their knowledge and experience of personal computers and software. This is accomplished through monthly general meetings of the full membership where major industry vendors present information, and through smaller focus groups (Special Interest Groups, or SIGs) where members meet to share common computer interests. The group's monthly Main Meeting takes place at Calvary Baptist Church, 28924 Ruus Road, Hayward, at 7:30 P.M. on the first Friday of each month.

PC Community is dedicated to community service, providing enabling technology to people with special needs, working in the community to obtain computer equipment, and working with other computer groups to help people extend their lives through computer technology.

PC Community has a Web site at **http://www.pcc.org**.

Membership dues are \$35.00 per year. \$20.00 for educational and seniors(65 and over), and \$45.00 for family per year. Call 510-213-8421 for more information, or write to PC Community at the address on this page.

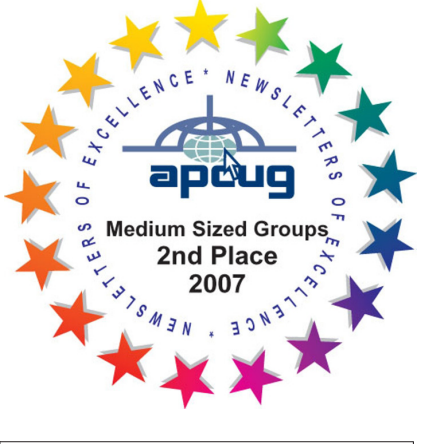

*PCC is a member of the Association of Personal Computer User Groups (APCUG)* 

*2 PC Community News June 2011*

# **PCC Announcements O'Reilly - Books and Media**

**Review a Book:** Review an O'Reilly book and get

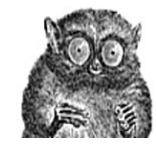

published in the PCC Newsletter and on the PCC Web Site. Find a book that interests you at www.oreilly.com, e-mail me the name of the book and ISBN so I can order it for you. PCC requires a deposit from you in the amount of the User Group price, a 35% discount. You have 60 days to complete the review, at which time the deposit is refunded and you keep the book.

Elsie Smith - PCC UG Representative to O'Reilly **lcms@pacbell.net or 510-545-2077**

# **PCC Recycle Program is Back, Bigger and Better!**

Your used **toner cartridges,** old **cell phones**, used **inkjet cartridges**, old **PDAs** and defunct **iPods** are valuable. Don't toss them in your trash to be used as landfill. They are worth something to PCC and other groups, either in the form of exchange or as discount on products at some local retailers. This not only helps PCC, but also helps our community. You can drop

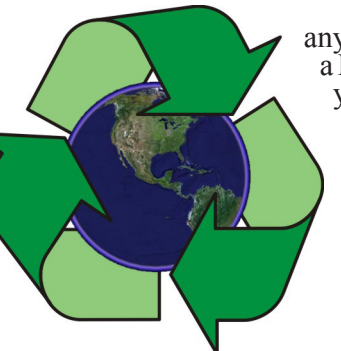

any of these items off at our Clubhouse or at a Main Meeting. Do your part for PCC and your community! Keep the environment clean by taking a few extra moments to recycle these items with PCC.

> contact: **Chuck Horner churck@comcast.net 510-589-9677**

# **Directions to the PCC Main Meeting**

**From All Directions:** take 880 to the Tennyson Road exit in Hayward. Take the exit toward the hills. Proceed northeast on Tennyson Rd. about 0.7 mile to the 5th stoplight. This will be Ruus Road.

Turn right on Ruus Road and proceed southeast for about 0.4 mile. Look for Calvary Baptist Church on your left.

Turn left into the driveway into the parking lot. Parking is available anywhere from the driveway to the back of the lot.

**W Tennyson Rd.** 

Look for the PCC signs.

### **Directions to The PCC Clubhouse**

**From 880:** take the A St. exit East (toward the hills). Immediately after crossing the overpass, turn left at the light onto Princeton. Go straight ahead to Sunset Ave, then turn right. After half a block, turn right into the driveway where the playing field meets the parking lot. Drive all the way back past two fences. When facing the Gym, the clubhouse entrance is on the left side.

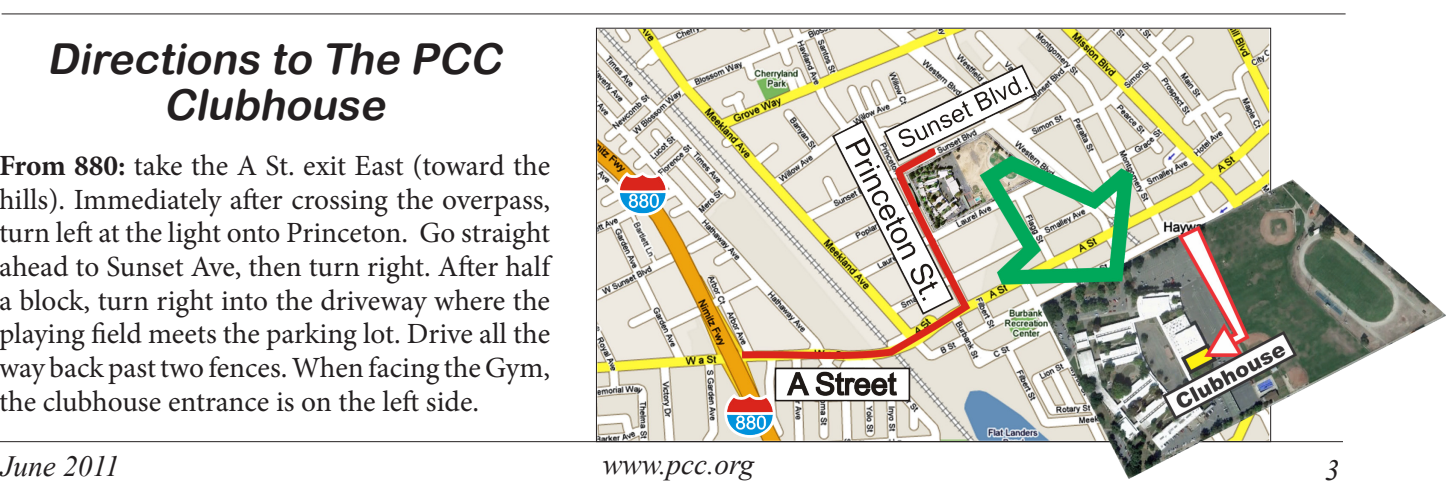

# Readers' Tips

Have you come across a fast, easy way to solve a computing problem? We'd love to hear about it! If you have a great tip you'd like to share with *Smart Computing*'s readers, just email it to us at readerstips@ smartcomputing.com.

Please include your first name, last name, and address so that we can give you credit if we print the tip. Try to limit your tip to 200 words or fewer. Not all tips received will be printed, and tips will be edited for length and clarity.

Reprinted with permission from SmartComputing Visit http://www.smartcomputing.com/ groups to see what Smart Computing can do for you and your user group.

# Short & Simple Tips To Make Things Easier

#### *Save Ink & Time With Printer Settings*

By changing your printer's default settings to print out content in Draft mode and grayscale, you can avoid wasting color ink and receive prints faster on items that don't require perfect quality. Each printer features different ways to configure the economical modes, but on my system, I click Control Panel, select View Devices And Printers, and select the Properties Or Preferences button. Then, I click the Printing Shortcut tab and change the General Everyday quality setting to Fast Economical Printing. Next, I click the Color tab and select Print In Grayscale. I also change the color quality from High Quality to Black Ink Only. When you need to print in color, just change the settings back to what they were before.

Lew H., Clearwater, Fla.

#### *Print To PDF*

There are many online transactions that suggest you print a record of the event, but in some cases, I only need the record for a short period of time. Instead of printing a paper copy for temporary records, I now save the document as a PDF (Portable Document Format) file and put it in a folder I have created for my PDF records. Compared to a pile of paper records, I have easier access to the transactions, and I don't waste paper. Of course, I can also print out the PDF if a paper copy is needed. Popular PDF creation tools are Adobe Reader, the Save As PDF plug-in for Microsoft Office, and CutePDF.

Jerry G., Fair Oaks, Calif.

#### *Clutter-Free Desktop Screen*

If you want a completely clean Desktop in Windows 7, right-click a free area on the Desktop, select View, and click Show Desktop Icons. You can replace the icons on the Desktop into the Taskbar. Right-click the Taskbar, select Toolbars, and place a check next to Desktop. Now all of your shortcuts can be found in the Taskbar.

Raju K., South Riding, Va.

#### *Recognize Dual-Core Processors*

This tip is about checking to see if Windows is set to "see" both cores of a dual-core processor on your PC. The tip appeared in a small blurb on page 11 of the February issue, and it was so helpful for me (the computer has ample memory and a dual-core processor, but it isn't quite living up to expectations, as I experience unexpected slowness and occasional freezing) that I'm submitting it as a tip. My PC was only set for one processor, and now it works twice as fast. Maybe there are others, like myself, who can now take full advantage of their computers' capabilities.

"If you have a dual- or multicore processor but Windows "sees" only one core, you can instruct the system to boot with a certain number of cores. Click Start, type **msconfig** in the Search field, and press ENTER. On the Boot tab, select your Windows configuration (usually it's the only option) and click Advanced Options. Next, click to select Number Of Processors and select 2 or 4, depending on whether you're using a dual- or multicore processor. Click OK and click OK again on the following screen."

Carol L., Tampa, Fla.

# Windows Remote Assistance To The Rescue

Reprinted with permission from SmartComputing Visit http://www. smartcomputing.com/groups to see what Smart Computing can do for you and your user group.

### A Far-Flung Life Preserver

T rying to troubleshoot a computer over the phone is like trying to bake a cake blindfolded, while in somebody else's kitchen. If you've ever been the long-distance troubleshooter, or even on the receiving end of such a call, then you know how frustrating it can be to get the PC back in shape. Thankfully, there is a better way: Windows Remote Assistance.

#### **Help Is Just Clicks Away**

Windows Remote Assistance (hereafter, WRA) has been around since Windows XP, but in Win7, the feature makes getting help (or helping) easier than ever. It is designed to let one user connect to (and view) the Desktop of another user's computer over the Web. A remote user can also use his mouse and keyboard to change settings, view system parameters, uninstall

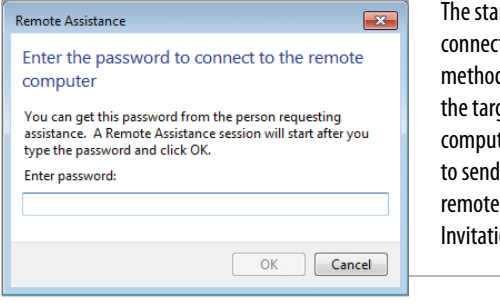

The standard connection method requires the target computer user to send the remote user an Invitation file.

*continued on page 6* and install applications, and attempt repairs on the other computer. In this article, we'll walk you through establishing a remote session using WRA so you can lend a hand—or let someone else do the lending whether he's across the street or on the other side of the globe.

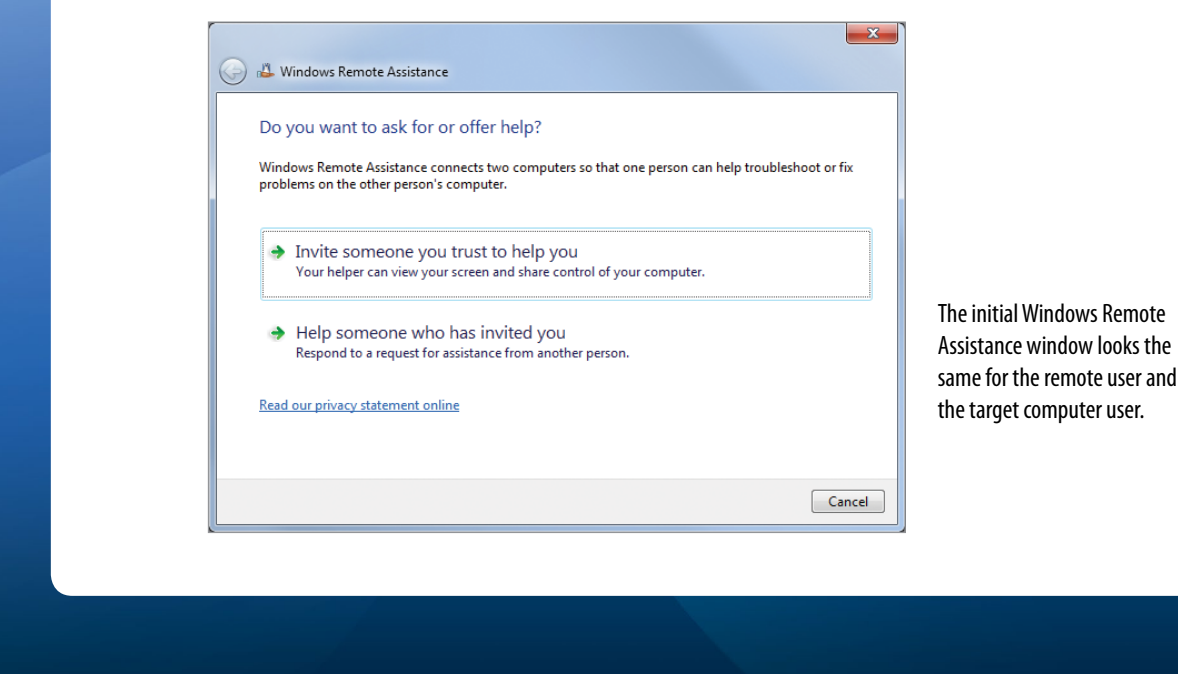

#### **An Invite-Only Event**

The first thing you need to do when initiating a Remote Assistance session is to find someone with whom you trust to work on your computer and potentially have access to your online accounts. When you relinquish control, the remote user will have full access to your system; you're at the mercy of her whims unless you pause or abruptly terminate the session. Likewise, if someone requests your help using WRA, just act as though you were in the same room with the other user and the target computer. For the purposes of this article, the target computer refers to the one in need of troubleshooting, and we'll refer to the helper as the remote user.

To begin, the target computer's user needs to send the remote user an invitation. You may want to precede this action with an email requesting or offering assistance so you know the other user is available to work with you. Often, a phone call will help facilitate the initial connection, but once the encrypted link has been established, you can communicate via chat. Next you'll need to open the Start menu, type **assistance**, and then press the ENTER key. This will launch the WRA wizard. If you're using the target computer, then just click the Invite Someone You Trust To Help button. If someone else has already sent you a Remote Assistance invite, then click the Help Someone Who Has Invited You.

If you're inviting someone, your options are to Save This Invitation As A File (so you can send it as an

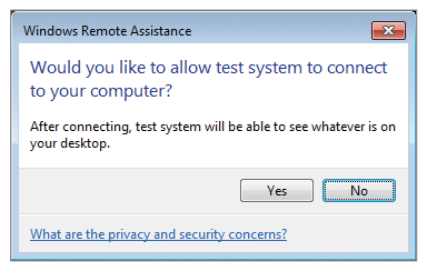

Only grant permission to someone you trust.

attachment using your preferred Web mail provider), Use E-mail To Send An Invitation (which launches a compatible email application that you currently use, such as Outlook), or Use Easy Connect. We'll explore Easy Connect later.

The first two options let the target computer user connect to the remote user in the same way; once you send the email or save the file, WRA will display a 12-digit password that the target computer user will need to relay to the remote user. The email recipient then needs to launch the attached file, which opens the connection password input dialog box and the WRA

### GoToAssist

Citrix Online's GoToAssist (www.gotoassist.com) is a full-<br>featured third-party remote assistance platform that lets two individuals (or an organization providing support to a customer) share a view of one system to troubleshoot and resolve computer problems. Like Microsoft's built-in utility, GoToAssist starts with an invitation,

either via email or over the phone. If by email, the user simply launches the session

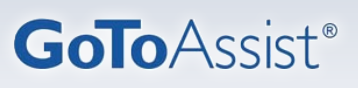

by clicking the link. If the user has been invited over the phone, she can visit www.fastsupport.com, input the 9-digit Support Key, and then click Connect to launch the shared session.

GoToAssist supports two-way screen sharing, file transfers, annotation tools, the ability to log in as administrator to perform more sensitive operations, session reports, and a special reboot and reconnect function. GoToAssist also supports Macs. Try GoToAssist free for 14 days. The software is available for \$9.95 for a day pass, \$69 per month, or for \$660 annually.

window. After the remote user inputs the code and clicks OK, the user at the target computer will then need to confirm the connection by clicking Yes when the Would You Like To Allow X To Connect To Your Computer window appears (where X is the name of the remote user's computer).

#### **Connection Made**

Now, the remote user will see an image of the target computer's Desktop. If you're not already talking on the phone, either the remote user or the user at the target computer can initiate a chat session by clicking the Chat button at the top of the WRA window. By default, WRA turns off several graphic settings to maintain performance, but the target computer user can click the Settings button and adjust the Bandwidth Usage slider to display 32-bit color, enable font smoothing, turn on the background, and allow full window dragging. (*NOTE: These settings remove visual features, rather than functionality. Users with low-bandwidth connections may experience a more pronounced delay when running WRA without any of the default bandwidth optimizations enabled.*)

At this point, the user at the target computer still has the reins. For the target computer user, this is a great time to demonstrate the problem for the remote user by recreating the error. Occasionally, just seeing the problem first hand is enough, enabling the remote user to simply describe the appropriate fix. If the situation calls for a more hands-on approach from the remote user, the remote user can click the Request Control button from the top left of the WRA window. The target computer user then needs to click Yes and check the box to enable the remote user to handle User Account Control prompts. Now, control of the system is fully shared, meaning that both users can input commands, launch applications, move the cursor, and manipulate the keyboard input. It's best that the user at the target computer leave the mouse and keyboard alone to let the remote user perform the troubleshooting tasks unfettered.

Although control is shared, there are still some applications that the remote user will not be able to view, such as 3D graphics applications, such as games. Either user may also want to temporarily adjust the resolution of the target PC to Easy Connect option, simply click the Invite Someone You Trust To Help You button immediately after launching WRA, and then click Use Easy Connect. If this option is not available, then the utility has determined that your computer's network connection won't support the service, your router doesn't support Easy Connect, or one of the computers in the connection is not running Win7. If it's a simple networking issue, try connecting to another available network. If you can't resolve the issue, then you'll have to initiate a WRA session with the email method described earlier.

If both the target and remote user's systems are capable of running Easy Connect, then the target system user simply needs to tell the remote user to launch WRA, click the Help Someone Who Has In-

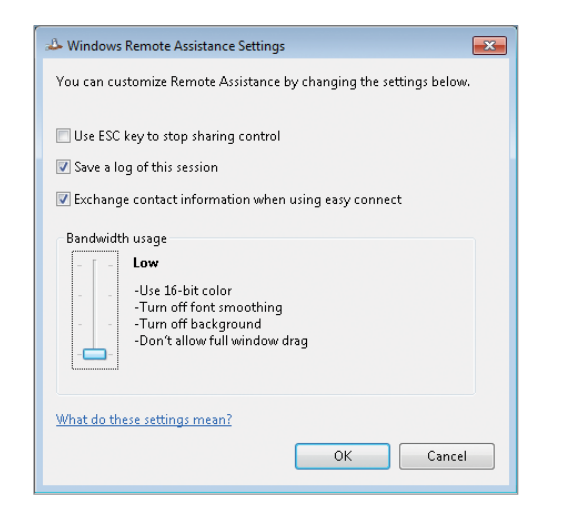

Keep the Bandwidth Usage slider at the Low position if you have a slow Internet connection.

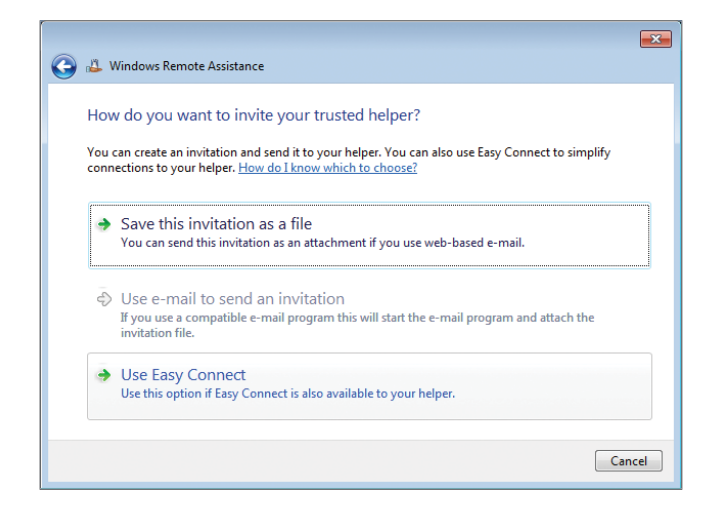

Easy Connect lets you establish a Windows Remote Assistance session without sending the invitation file.

more closely match that of the remote user's computer, which may help the remote user navigate the system.

Either user can interrupt the session at any time by clicking the Pause button, which blacks out the remote user's view and halts his ability to control the target system. This is ideal for enabling the target computer user to input passwords or private data. To resume, the target computer's user must click Continue. To quit the session entirely, either user can click the Stop Sharing button at the top of the screen.

#### **Easy Connect**

This aptly named feature lets users of two Win7 computers initiate a WRA session without first exchanging an invitation file via email. To access the vited You button, click Use Easy Connect, input the code from the target system, and then click OK. Easy Connect effectively eliminates one step in the process, but once the connection has been established, the WRA session works the same as if it had been set up using the email method.

#### **Help Is Closer Than You Think**

Windows Remote Assistance is a valuable tool for computer experts and those who are frequently in need of a computer expert, regardless of the distance that separates the two.  $\blacksquare$ 

by Andrew Leibman

# **Door Prizes**

Congratulations to all the members who won door prizes at the Main Meeting!

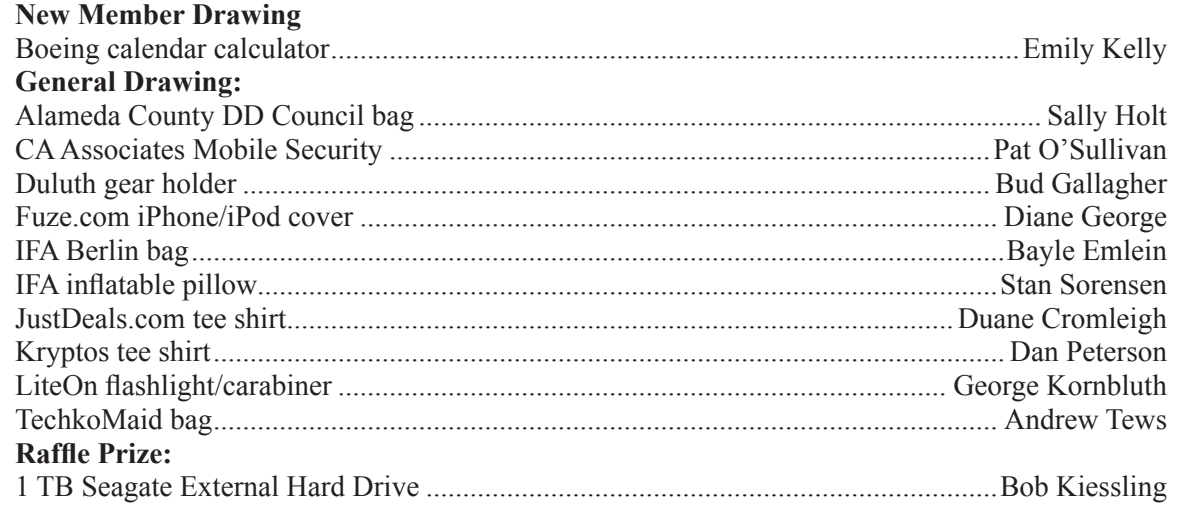

### **Clubhouse Information**

Due to the change in the Hayward Adult School (HAS) Custodian hours, the Clubhouse will remain open from 4:00 PM to 7:00 PM on **Wednesday Evenings**.

On **Saturdays** the Clubhouse will now open at 8:30 AM and close at 1:00 PM. When Hayward Adult School has a three-day weekend, the Clubhouse will be **closed**.

The monthly **"Cook Outs"** will be held on the first open Saturday of each month.

**Clubhouse Phone Number is 510-537-4138.** Anyone who needs to contact the Clubhouse may do so during the above listed hours when someone is there to take the call.

Check this section of the Newsletter for any future changes or information regarding the Clubhouse, or check PCC's Web site at www.pcc.org.

# **Membership Dues**

Dues changes as of January 1, 2007:

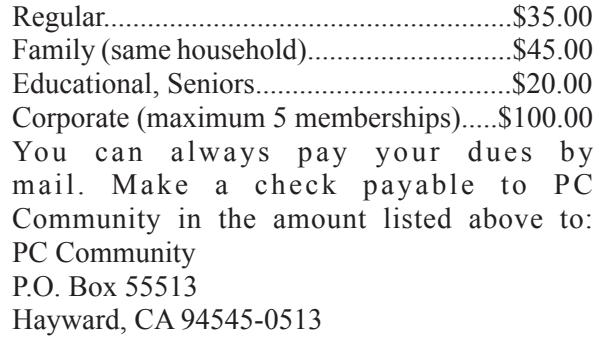

# **Door Prize Donations**

**O'Reilly Media** generously donates the books for our door prizes. Go to www.oreilly.com and pick books you'd like to see on our door prize table. E-mail the names and ISBN of the books you want me to request. Elsie Smith

lcms@pacbell.net

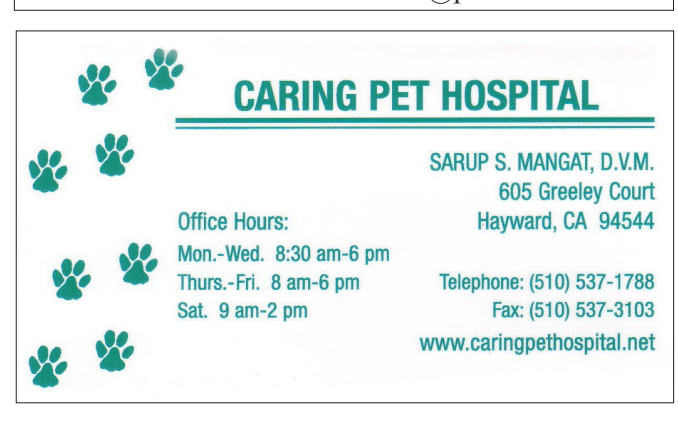

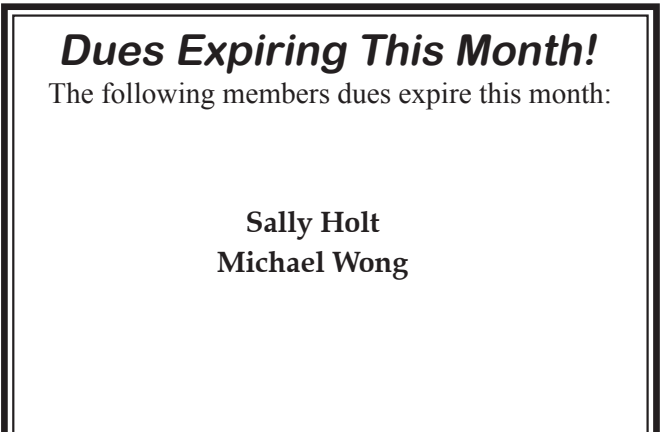

 $\overline{\phantom{a}}$ 

# **Special Interest Group Meetings**

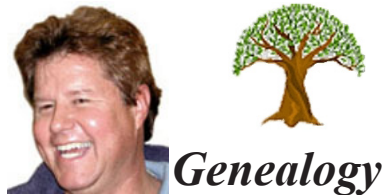

*Carl Webb - (510) 351-3335 cwebb531@aol.com Third Tuesday of the month:6:30pm*

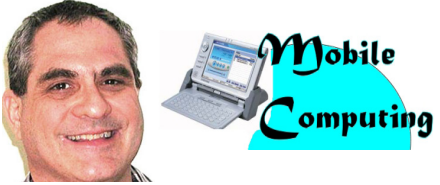

*Dan Dolgin - (510) 895-8845 http://www.pcc.org/mobile 3rd Monday of the month:7:30pm dandolgin7@comcast.net*

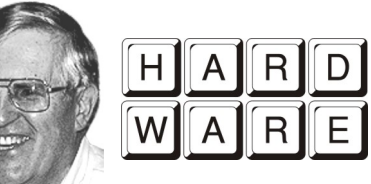

*Del Parton - (510) 276-4292 delpa@pacbell.net Saturday after Main Meeting:8pm*

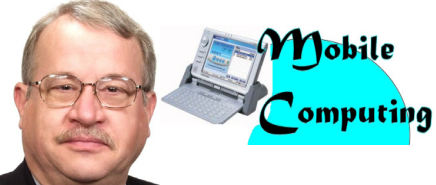

*Chuck Horner - (510) 589-9677 http://www.pcc.org/mobile 3rd Monday of the month:7:30pm churck@comcast.net*

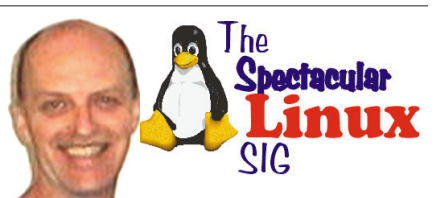

*Jan Fagerholm - (510) 213-8421 pcc4me@gmail.com Last Saturday of the Month:2pm*

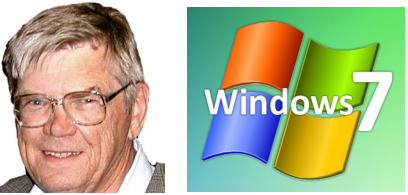

*Bud Gallagher - (510) 269-3623 budgall@comcast.net 2nd Saturday of the month:1pm*

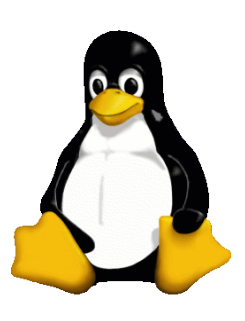

# **The Penguin Partition Linux for Human Beings**

*by Jan Fagerholm, PCC Penguinista*

Ubuntu 1104 has gone gold, and now resides happily on several of my (and some clients') computers. Not satisfied with a working,

reliable computer, I have moved on to the upcoming Linux Mint 11 RC (Release Candidate) to see what's coming up.

Ah, but -- so many penguins, so little time. . . I have recently become enamoured with Android, the operating system on the new Motorola Xoom and other tablet computers released this spring.

Android is developed by Google and is based on Linux, like their other projects, so became of interest to penguinistas.

The Android on tablet computers is the new Android 3.0, an

enhancement of the smartphone version 2.x. It has many features that take advantage of the greater computer power

of the tablet platform, and is more whizzy than the smartphone version.

"Tactile" is the metaphor for tablet computers that distinguishes them from regular PCs. Tablet computers

are much more literally "hands-on" than regulars computers.

Android is open source, so one would expect that one

could find software tools and emulators that "the rest of us" could play with, and one would be correct in this assumption.

Android has a Web site with links to the developer section wherein the tools and toys for Android reside. Part of this is an Android emulator. Typically, development of Android apps take place on a PC, then they are tested in the emulator, and finally they are ported to an Android device.

The toy part for me is getting Android apps from the Android store (This is similar to the Apple Apps store for iPhone/iPad)

and running them in the emulator to get some of the Android "experience". Not complete, as my computer monitor does not have a touch screen,

but there are workarounds for the mouse to allow the emulator to simulate Android's touch screen.

Carry a PC around to run Android apps? Naw, but its fun to see some things that Android will do.

**1DRC1** 

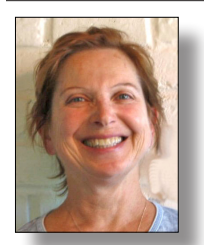

# **PCC Main and Executive Meeting Highlights**

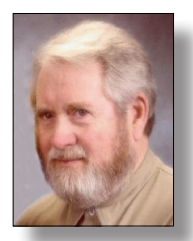

*Secretary — Bayle Emlein pcc@ix.netcom.com*

*Treasurer — Tom Smith smith-tf@pacbell.net*

#### **Main Meeting Highlights**

#### **May 6, 2011**

The meeting was called to order at 7:31 pm by President Chuck Horner. Explained building logistics and internet access. Harold Smith at the ticket table has 3" x 5" cards to write questions for discussion/answers at the end of the Meeting.

Michael Wong brought in two new potential members. Josie Solis and Emily Kelly. Others are encouraged to note the date of membership on the Newsletter mailing label. The information is also inside the Newsletter.

Chuck then presented the raffle prize, a 1 TB external hard drive.

Clubhouse hours are (some) Saturdays 8:30-1 and Wednesdays 4 to 7 pm. The phone number is 510 537-4138.

PCC needs people to help out with programs and with publicity. We need to diversify the fun of helping organize presentations and getting the word out around town. If you want to know more, talk to Jan, Chuck, or Bayle.

#### **SIG Announcements:**

The Windows 7 SIG will not meet in May. In June, they should meet again, on the 11th.

Jan Fagerholm runs the Spectacular Linux SIG looked which takes place on the last Saturday of the month. That will be the 28h of May this month. It looks like a new version of Linux Mint is following on the heels of the new Ubuntu release. (Bud reported that he encountered a Brother HL series printer that didn't work in Ubuntu 11.04 without an extensive driver search. Jan noted that several Epson printers also have problems.)

The Hardware SIG really a fixit SIG for both hardware and software, since most hardware problems turn out to be software problems. The SIG takes place the night after the main meeting at 8 pm at the Smiths'. If you've got a computer problem, bring it in and it will likely get fixed. More importantly, you'll learn about fixing it yourself. And please bring all the documentation you can find. If you don't have any immediate problems, come and enjoy learning how to fix someone else's.

**Presentation:** Member Jan Fagerholm talked about "How Small Is Your Computer?"

Chuck has has an Android Atrix phone from Motorola, he increased the storage to 48 GB, upgraded via SD card from 16 GB. Google partnered with Motorola to create the Android 3.0 operating system.

The platforms are Apple, Android, and Windows 7. Windows

7 has very low market penetration. There is very little print information out on any of these devices. Most information is video, which is the way younger people operate and is also more appropriate to platforms that are so visual.

Looking (literally) at the iPhone 4 which was released in 2010, you get face talk with picture in picture. However, it takes 2 iPhones to complete this operation. The way the iPod2 case is used as an antenna defeats its own purpose if you hold it in your right hand, which many right-handed people do. Using a skin often handles the problem.

Diane reported that her Samsung Focus Windows 7 phone has a clear display and seems responsive. It provides good access to Office storage.

The Linux-based OLPC has a small plastic add-on that functions as a view finder; it fits into the USB port.

Android has made remarkable market penetration in the time the devices have been out and has now surpassed iOS devices in market penetration and number of devices in the marketplace. In contrast to Apple, which operates a closed system of hardware and software, Android is open source. The Samsung is close to releasing a 7" Android tablet.

One of the selling points for the Samsung Galaxy S is aggregation of social media sites. Swype technology allows Android users to enter letters or numbers without lifting a finger off the keyboard. The Super AMOLED screen is bright, clear, and sharp enough to watch a movie outdoors.

Blackberry is favored by businesses because of the intense security. The interface is not as pretty or social as the other platforms; that's not the audience.

Bill George has one of the original iPads. He appreciated that it was a large version of the iPhone, which he already had. So for him, there was no learning curve. He thinks that detailed work such as spreadsheet might not be a whole lot of fun. He likes to have it nearby while watching TV so that he can look up background detail. There are plenty of games and they're easier than on the small iPhone screen. He noted the Apple marketing strategy of creating desire for things that never existed before and then upgrading frequently with lots of showmanship.

iPad2 is thinner and lighter than the original, with both front and rear facing cameras, including a video camera. GarageBand is built in and with the additition of an HDMI cable, users can display the videos they've created and edited, or downloaded, on a HD TV screen. It does not have a USB port, nor does it multi-task except in limited instances allowed by Apple; the

*Continued on page 11*

### **Main Meeting Highlights**

*Continued from page 10*

iPhone will multi-task with some providers but not others. While it does not run true Flash, a work-around has been developed.

Multi-touch zoom is the technology that allows the user to zoom in and out and use more than one finger to control the screen display. Be careful when shopping to look for "multi-touch" if that is what you want.

The Android 3.0 (Honeycomb) Xoom announcement by Google was entirely visual—not a spoken word in the clip. There isn't much performance difference between the Xoom (the Android 3.0 device that is available) and the iPad. The Apple screen is slightly brighter but the Xoom has a higher resolution. There are a lot of free Android apps to try. Delete them if you don't like them.

After the break, winners of the door prizes were selected. Congratulations to each of them.

Thanks to George Kornbluth for taking care of refreshments.

The meeting was adjourned at 9:43 pm.

The next meeting will take place at the same location on June 3, 2011.

Respectfully submitted, Bayle Emlein, Secretary

#### **Executive Committee Meeting Highlights**

#### **May 21, 2011**

The meeting was called to order at 2:14 pm by President Chuck Horner.

Members present: Bayle Emlein, Jan Fagerholm, Diane George, Chuck Horner, Sid Jordan, Elsie Smith, Tom Smith. Absent: Sally Holt.

The minutes of the April meeting were approved.

**Old Business:** The Southwest Computer Conference is coming up in June 3-5 in San Diego.

Jan is still working on the new membership form.

Chuck is working on the brochure.

**President's Report** - Chuck Horner: Chuck's Church is going to have an evening vacation Bible school the first week of August. The only concern is that the parking lot may be more full than usual.

**Executive Vice President** – Sally Holt: No report.

**Treasurer** - Tom Smith: As of May 21, 2011:

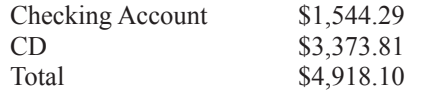

**Secretary** - Bayle Emlein: Bayle will miss the June Main meeting.

**VP Clubhouse** - Sid Jordan: Sid brought in a \$100 donation and two renewals.

The Clubhouse staff thinks that the paper version of the newsletter

has become outdated. Diane suggested seeking advice from other groups at the Southwest Computer Conference. Diane will put a survey on the website and attendees at the Main Meeting will be polled also. Chuck will have a conversation with Chris, our printer, about actual costs and cost break points. Elsie reported that Chris is interested in addressing the EC about printing costs. Elsie does not want to have the Newsletter be any longer than it currently is. Diane is planning to explore using a Facebook group as a way of exchanging information in a timely manner.

Bob Sorensen wants to remind everyone that donations to the Clubhouse and/or PCC are tax deductable since we are a 501 (c) (3) corporation.

The Clubhouse will be open every Saturday in June.

**VP Marketing** – Position open:

**VP Membership** - Jan Fagerholm: Member count as of May 21, 2011.

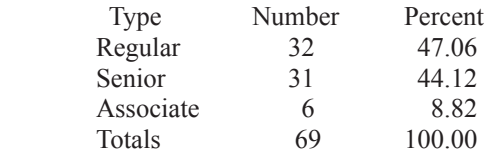

Chuck will prepare an email sign in sheet to update email addresses at the Main Meeting.

**VP Newsletter** - Elsie Smith: Newsletter submission deadline:

May 21, Saturday midnight, June Newsletter June 18, Saturday midnight, July Newsletter July 23, Saturday midnight, August Newsletter

#### **Programs** -

June: Linux, with members Jan Fagerholm and Verne Perry. July: The Clubhouse

August: Smartphone presentation

**VP Special Projects** - Bayle Emlein: Nothing special to report.

**Webmaster** - Diane George: Calendar: See the website for the latest updates and changes in SIG meetings.

Diane tries to put articles that have been in the Newsletter on the Website after the main meeting. The Website formatting is different than the published Newsletter so Diane would appreciate being Copied with any articles, reviews, etc., that are sent to Elsie.

Remember to check the website for the Clubhouse hours and before going to the Clubhouse on a Saturday.

**New Business:** Jan and Diane will investigate LiveMeeting as a possible resource for Main Meetings.

The EC will probably be on vacation in August. Pressing business will be handled via email.

**Fund Raiser:** CD/DVD burner.

Date and Time of Next Meeting: Saturday, June 18, 2011 at 2:00 pm, 28924 Ruus Road, Hayward.

The meeting was adjourned at 3:28 pm.

Respectfully submitted, Bayle Emlein, Secretary

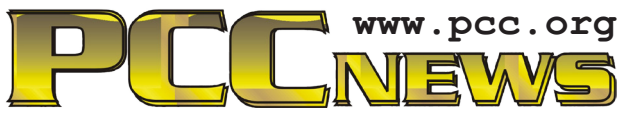

*PC Community P.O. Box 55513 Hayward, CA 94545-0513*

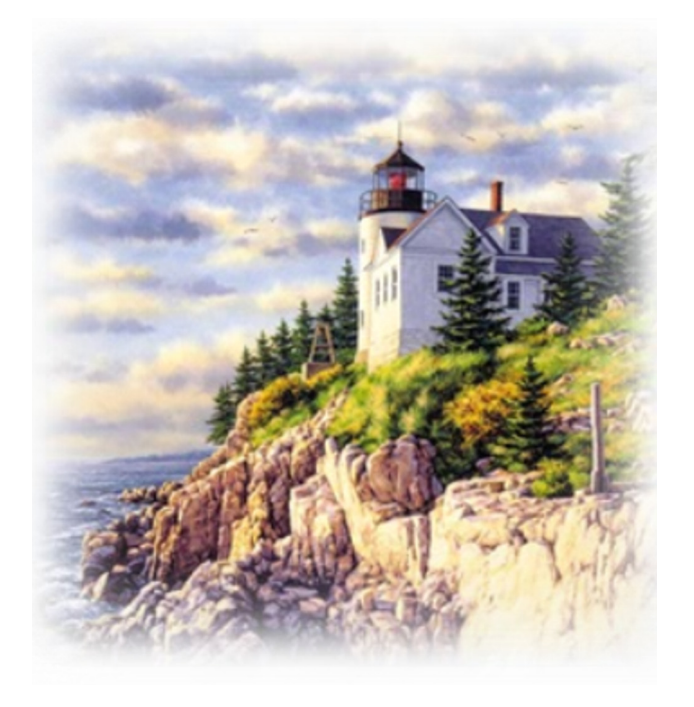

# **June 2011**

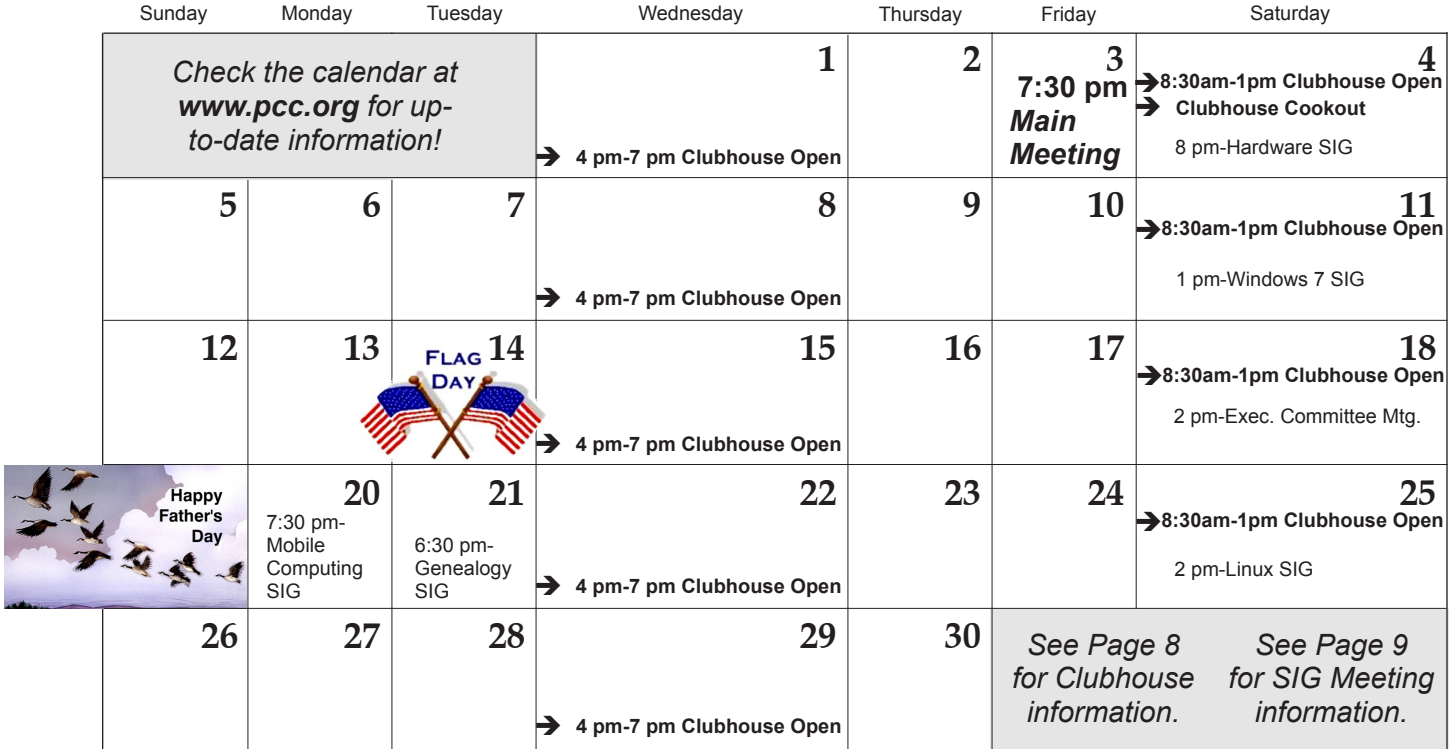

*12 PC Community News June 2011* The **July 2011 Main Meeting** will be at 28924 Ruus Road, Hayward CA, on **July 1, 2011** at 7:30 P.M.